# COMMANDER KEY PHONE

T46G GIGABIT IP PHONE

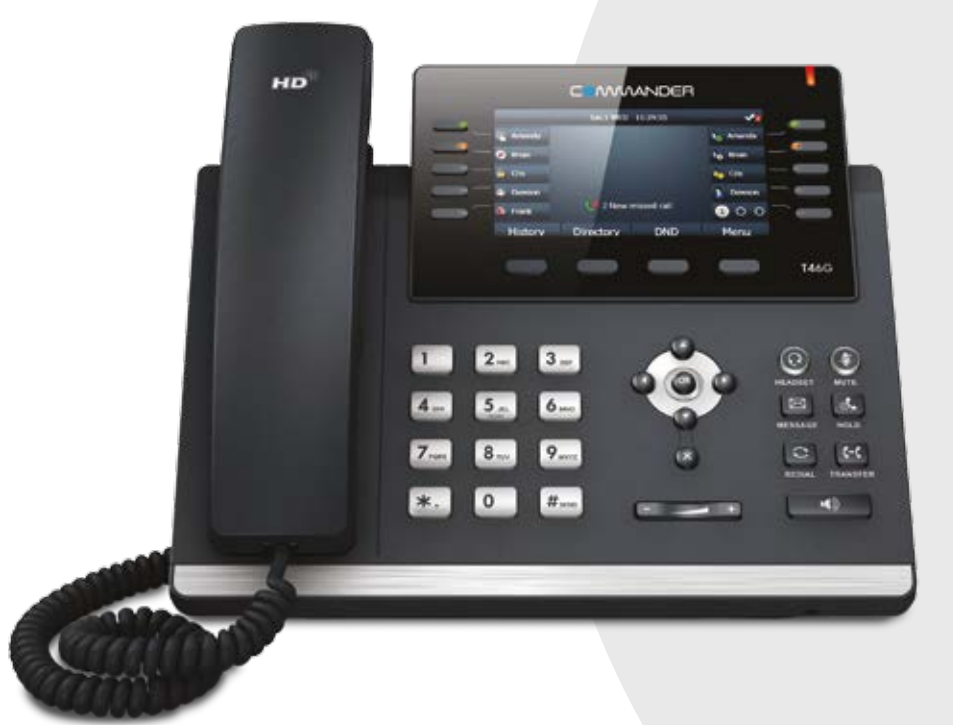

# QUICK REFERENCE GUIDE

> Please read carefully before use.

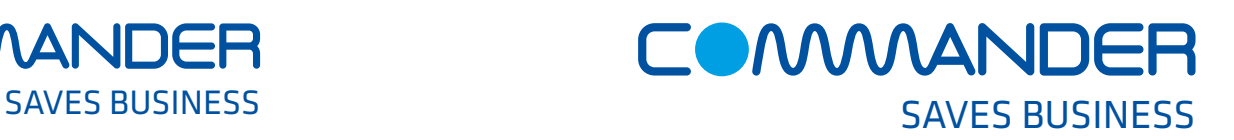

# Commander Pty Ltd

Level 10, 452 Flinders St Melbourne VIC 3000

ABN 85 136 950 082

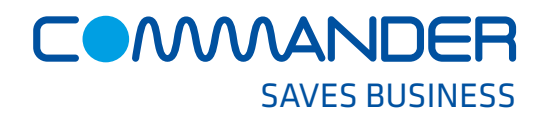

# COMMANDER KEY PHONE T46G GIGABIT IP PHONE

#### Line Keys Ringing and Message Indicator Light • Pick up the handset, which will then 'seize' one of your **HD** CAMAANDER • Enter the phone number you would like to dial • With the Handset on-hook, press any vacant **Line Key** Soft • Enter the phone number you would like to dial Keys **TAM** Navigation • With the headset connected, press any vacant **Line Key Buttons** • Press  $\circledcirc$  to activate headset mode  $2.13 -$ **How to Answer a Ringing Line Key M**  $\circ$ **CO** • Pick up the handset, which will 'sieze' a **Line** that is flashing • Just press a **Line Key** that is flashing 'Green' Volume Control **Q** Headset **C** Mute *Press -/+ to adjust volume* • Press a **Line Key** that is flashing 'Green' and press **图 Messages A** Hold  $\overline{\phantom{0}}$ **D** Redial **C** Transfer  $\sqrt{ }$  Speaker

# **How to End a Call When using the handset**

**How to Place a Call**

**OR Using the Speakerphone**

**OR Using the Headset**

• Enter the number

**OR Using the Speakerphone**

**OR Using the Headset**

**Using the handset**

'Green'

**Using the handset**

vacant lines

• Hang up the handset, or press the End Call soft key

**OR when using the Speakerphone**

• Press the  $\lceil \cdot \cdot \cdot \rceil$  button, or press the End Call soft key

#### **OR when using the Headset**

• Press the End Call soft key

# **How to place a Call on Hold**

#### **To place a call on hold**

• Press  $\sqrt{a}$  or the **Hold** soft key during an active call

## **To resume the call, do one of the following:**

• Press  $\left[\overline{\mathbb{A}}\right]$  or the **Resume** soft key

# *If there is more than one call on hold*

• Press  $\odot$  or  $\odot$  to switch between calls, then press  $\circledast$ or the Resume soft key to retrive the desired call

## **How to Page someone using the Intercom**

#### **Annoucing to someone they have a call**

- Press the Intercom key during an active call
- Enter the extension number or speed dial of the person you want to **Page**
- When you hear the tone, you can announce your message. For example, "Call on line 1"
- Hang up the handset or press  $\overline{(\bullet)}$
- The person you paged can now pick up the call on the line number you announced

# **How to create a Conference call**

### **To create a Conference call**

- Press the Conference soft key during an active call
- Enter the extension or external number of the second party, then press the Send soft key
- Press the Conference soft key again when the second party answers. All parties are now joined in the conference

# **How to Transfer a call to a Private Extension**

#### **You can transfer a call in the following ways:**

**BLIND Transfer -** The call is transferred directly without the need to announce the caller

- Press  $\left[\begin{matrix} 1 & 0 \\ 0 & 0 \end{matrix}\right]$  or the Transfer soft key during an active call. The call is placed on hold
- Enter the extension number or speed dail of the person you want to transfer to
- Press  $\lceil \overline{\mathfrak{m}} \rceil$  or the Transfer soft key

#### **ASSISTED Transfer** - Allows you to announce the caller prior to releasing the call

- Press  $[\mathbb{F}$  or the Transfer soft key during an active call. The call is placed on hold
- Enter the number you want to transfer to
- When the second party answers announce the call, then press  $\left[\overline{G}\right]$  or the Transfer soft key

# **How to set up Call Forwarding**

#### **You can forward all your lines (like a night bell) to another number or even your Private Extension to another number**

- Press the **Menu** soft key when the phone is idle, and then select Features > Call Control > Call Forward
- Choose one **Line** to forward (all lines will forward) **Select the desired forward type:**

- **Always Forward or**
- **Busy Forward or**
- **No Answer Forward** enter the ring time to wait before forwarding
- For **No Answer** press the Save soft key to accept

# **Call History**

#### **While the phone is idle**

- Press the History soft key to view missed, received and placed calls
- Press  $\widehat{(\cdot)}$  or  $\widehat{(\cdot)}$  to scroll through the list
- Select an entry from the list
- Press the Send soft key to place a call
- Select Option soft key, then Detail from the prompt list view information about the entry **OR**
- Select Add to Personal to add to your Local Directory

The first time you access call history or contact directory you may be prompted to enter your Command Central password. This password is available from your site administrator.